## **SOFTWARE** <u>*la, TIILI, S.A.</u></u>*

*Questo mese presenteremo due programmi alquanto fuori dal comune. Il primo* è *una comoda utility per scegliere i colori da utilizzare nei nostri programmi individuando così la percentuale di rosso, verde* e *blu necessaria per formare i colori che ci interessano (spaziando così nei 4096 disponibili); il secondo* è *un programma (purtroppo molto lungo, quindi niente listato ... sigh!) per risolvere i ben noti sistemi di equazioni parametriche, tipici della geometria analitica ... del terzo liceo. Ricordo infatti ai bei tempi del liceo che ho sempre desiderato (come qualsiasi altro mio coet.aneo «nella stessa barca») uno strumento simile, tempi in cui il massimo della programmabilità disponibile per gli studenti difficilmente superava gli insufficienti 480*

*passi di programma della gloriosa TI-58 della Texas*

 $E$  *disponibile, presso la redazione, il disco con iprogrammipubblicatiin questa rubrica. Le istruzioniper l'acquistoe l'elenco degli*  $a$ ltri programmi disponibili sono a pag. 208.

## **lego/azione** *dei colori*

*di Fabrizia Sivori - Bolzaneto (Ge)*

Spesso, quando si realizzano programmi in modo autonomo, sorge l'esigenza di scegliere un determinato colore dalla *«palette»* dell'Amiga, capace, come ben sappiamo, di fornire ben 4.096 tonalità differenti. Nel manuale sono forniti una decina di esempi per ottenere i colori principali, ma spesso o non sono sufficienti per i nostri scopi oppure sono troppo *«puri»* e quindi hanno tonalità troppo vivaci.

Questo programma serve per scegliere uno qualsiasi dei 4.096 colori ottenibili in modo semplice ed immediato.

Appena lanciato, si presenta una schermata con le icone disegnate in rilievo per dare un certo aspetto di tridimensionalità. A grandi linee, potremmo dividere idealmente lo schermo in due parti: a sinistra si trova la zona di input ed a destra quella di output, cioè quella che mostra i risultati. Per cambiare un qualsiasi colore, bisogna agire sui

registri R, G e B (Red=rosso, Green- =verde, Blue=Blu). In tale programma, tali registri, sono visualizzati come grosse bande orizzontali associate ognuna ad uno dei tre colori primari. Si potrà notare che cliccando col bottone sinistro del mouse su uno qualsiasi di questi registri, il colore del grosso quadrato sulla destra cambia di conseguenza e sotto di esso viene aggiornato il contatore dei componenti che mostra le stesse variazioni, ma in modo matematico. Man mano che si «schiariranno» i colori, nel grosso quadrato, compariranno delle scritte (inizialmente di colore nero) che servono per vedere come risulterà un determinato contrasto tra due colori. Vedremo più avanti qual è il modo ideale per il suo utilizzo.

Per default, cliccando su uno qualsiasi dei tre registri, si ha un incremento (o decremento) del colore di un valore pari a 0.05; si potrà osservare che l'icona *«RAPIDA»* è evidenziata. Se si desiderasse modificare il colore con minore velocità, bisognerà cliccare sull'icona *«LENTA».* Come conseguenza di ciò, quest'ultima icona sarà evidenziata e lo spostamento effettivo scenderà al valore di 0.01.

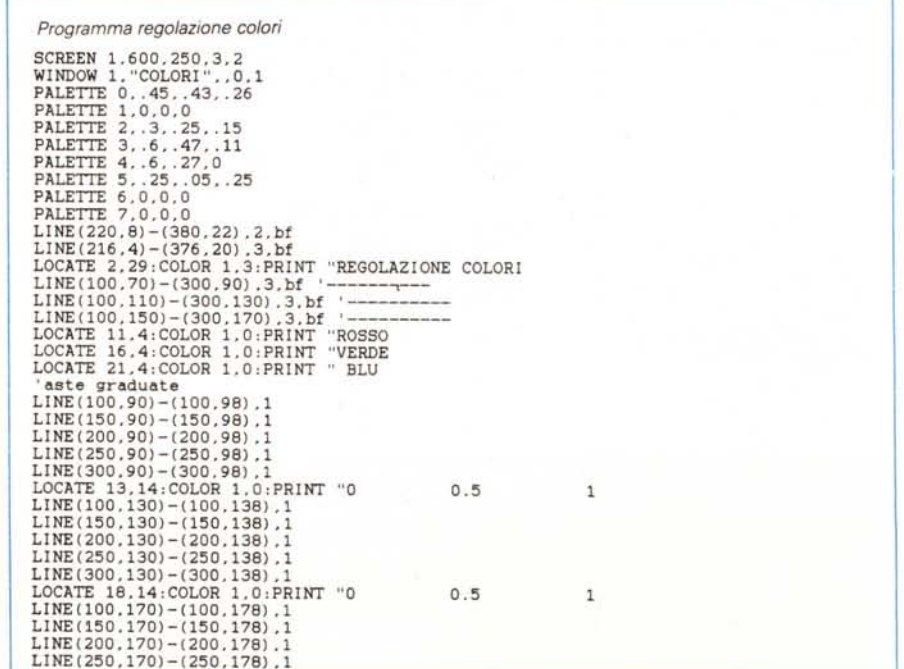

**SOFTWARE** AMIGA

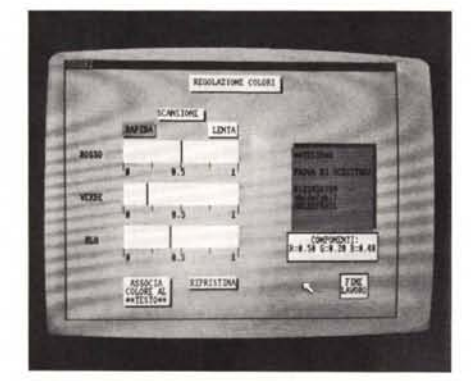

Per ripristinarlo al suo valore originale, cliccare su «RAPIDA». Alcune volte capita di voler realizzare delle scritte colorate, ma facilmente leggibili e con un buon contrasto. Questo programma serve anche a questo.

Per realizzare tale lavoro, agire prima sui tre registri del colore per ottenere la tonalità desiderata dell'« inchiostro». Quindi cliccare sull'icona *«ASSOCIA COLORE AL TESTO»:* il testo contenuto nel grosso quadrato assumerà il colore selezionato e di conseguenza sparirà (infatti se il colore dell' *«inchiostro»* è uguale a quello della *«carta»* risulterà illegibile). Prendere nota dei valori mostrati nell'icona *«COMPONENTI».* Agire nuovamente sui tre registri per realizzare il colore ottimale della carta cercando di ottenere il miglior contrasto. Prendere nota dei valori R, G e B. Nel caso in cui il «colore dell'inchiostro» non andasse bene, si può cliccare sull'icona *«RI-PRISTINA»* per associargli immediatamente il colore nero.

Terminato il lavoro, cliccare sull'icona *«FINE LAVORO»* per tornare al DOS.

Un'ultima nota, superflua per la maggioranza, ma indispensabile per i neofiti: per utilizzare i colori così «creati» è sufficiente dare il comando Basic *PALETTE X, ROSSO, VERDE, BLU* dove  $X =$  numero del colore che si vuole utilizzare, ROSSO = valore assunto da R nell'icona *«COMPONENTI»,* VERDE = valore di G e BLU = valore di B.

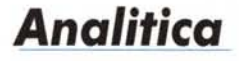

*di Giuseppe Beccarini - Rieti*

Il programma che vi presentiamo si intitola Analitica. Il suo scopo è la risoluzione di sistemi misti non lineari in cui un'equazione di secondo grado rappre-

LINE(300.170)-(300.178).1 0.5  $\overline{1}$ LOCATE' 23.14,COLOR 1.0,PRINT "O LINE(102.55)-(157.67) .2.bf  $LINE(100.52)-(155.65)$ .3.bf LOCATE 8.14, COLOR 1. 3, PRINT "RAPIDA LINE(250,55)-(300,67),2,bf<br>LINE(248,52)-(298,65),3,bf '---------<br>LOCATE 8,33:COLOR 1,3:PRINT "LENTA LINE (160,39)-(240,49),2,bf<br>LINE (160,39)-(240,49),3,bf<br>LOCATE 6,21:COLOR 1,3:PRINT "SCANSION<br>LINE (104,200)-(184,226),2,bf<br>LINE (100,199)-(180,224),3,bf<br>LOCATE 26,15:COLOR 1,3:PRINT "ASSOCIL<br>LOCATE 26,14:COLOR 1,3:PRINT " "ASSOCIA "COLORE AL **"··TESTO··** LINE(216.200)-(300.210).2.bf<br>LINE(214.198)-(296.208).3.bf<br>LOCATE 26.28;COLOR 1.3:PRINT "RIPRISTINA<br>LINE(400.72)-(552.152).2.bf 'quadro del color<br>LINE(396.76)-(546.154).7.bf 'componenti<br>LINE(388,156)-(556,184),2,bf<br>LINE(390,158)-(554,182),3,bf<br>LOCATE 21.55;COLOR 1.3;PRINT "COMPONENTI;<br>LOCATE 22,50;COLOR 1,3;PRINT "R-0.00 G-0.00 B-0.0 **'fine lavoro<br>LINE(485,195)-(538,219)<br>LINE(487,197)-(536,218)** "FINE LOCATE 26,63:COLOR 1,3:PRIN<br>LOCATE 27,62:COLOR 1,3:PRIN "LAVORO **"·\*TESTO"'·" '\*\*\*\*\*\*\*\*\*\*\*** LOCATE 11,51;COLOR 6,7;PRIN<br>LOCATE 13,51;COLOR 6,7;PRIN<br>LOCATE 15,51;COLOR 6,7;PRIN<br>LOCATE 16,51;COLOR 6,7;PRIN "PROVA DI SCRITTURA "0123456789 "abcdefghil LOCATE 17,51:COLOR 6,7:PRINT "ABCDEFGH **'cursori** x=100:y=70:x1=x+2:y1=90 xx=100:yy=110:xx1=xx+2:yy1=13<br>xxx=100:yyy=150:xxx1=xxx+2:yy  $LINE(x,y)-(x1,y1)$ , 5, bf; posizione1-100 LINE(xx,yy)-(xx1,yy1),5,bf,posizione2-100 LlNE(xxx,yyy)-(xxx1,yyy1) ,5,bf,posizione3-100 rapida-1,lenta-0 **GOSUB** colore. icone **intervallo-10:roBso-O:verde-O:blu-O cerca.mouse:** a-MOUSE(O) IF  $a>0$  AND MOUSE(1)  $>=100$  AND MOUSE(1)  $<=300$  AND MOUSE(2)  $>=70$  AND MOUSE(2)  $<=90$  THE N GOSUB cursorel  $a>0$  AND MOUSE(1)  $>=100$  AND MOUSE(1)  $<=300$  AND MOUSE(2)  $>=110$  AND MOUSE(2)  $<=130$  T HEN GOSUB cursor e2<br>IF a>0 AND MOUSE(1)>=100 AND MOUSE(1)<=300 AND MOUSE(2)>=150 AND MOUSE(2)<=170 T HEN GOSUB cursor e3<br>IF  $a>0$  AND MOUSE(1)  $>=100$  AND MOUSE(1) $<=155$  AND MOUSE(2)  $>=52$  AND MOUSE(2) $<=65$  THE N GOSUB rapida IF a>O AND MOUSE(1)>=248 AND MOUSE(1)<=298 AND MOUSE(2)>=52 AND MOUSE(2)<=65 TH<br>N GOSUB lenta  $a$ )O AND MOUSE(1)  $>=$ 100 AND MOUSE(1) <= 180 AND MOUSE(2) >= 198 AND MOUSE(2) <= 224 T HEN GOSUB associ a LF a)O ANO MOUSE(1) )-214 ANO MOUSE (1) (-296 ANO MOUSE(2) )-198 ANP MOUSE(2)(-208 T HEN GOSUB ripris **tina** IF a)O AND MOUSE(1) >=487 AND MOUSE(1) <= 536 AND MOUSE(2) >=197 AND MOUSE(2) <= 218 T HEN GOSUB f ine **GOTO cerca.mouse cursorel:** MOUSE(1) >posizione1 THEN LINE(x,y)-(x1,y1),3,bf<br>x=x+intervallo:x1=x1+intervallo:posizione1=x:rosso IF x)-300 THEN x-300,x1-x+2,rosso-1 LINE(x,y)-(x1.y1) ,5,bf GOSUB cambia.color<br>RETURN ENO IF IF MOUSE(1)(posizione1 THEN LINE(x,y)-(x1,y1),3,bf<br>x=x-intervallo:x1=x1-intervallo;posizionel=x;rosso=((x<br>IF x<=100 THEN x=100;x1=x+2;rosso=0<br>LINE(x,y)-(x1,y1),5,bf GOSUB cambia.colore ENO IF RETURN **cursore2:** IF MOUSE(1) )posizione2 THEN LINE(xx,yy)-(xx1,yy1),3,bf<br>xx=xx+intervallo:xx1=xx1+intervallo:posizione2=xx:verde=((xx-100)/100 )/;

*(segue a pag. 216)*

```
(conrmua da pago 215)
          xx)=300 THEN xx=300:xx1=xx+2:verde=1
      LINE(xx.yy)-(xx1.yyl) .5.bf
      GOSUB cambia.colore
      RETURN
END IF
IF MOUSE(1)<posizione2 THEN
      LINE(xx,yy)-(xx1,yy1),3,bf<br>xx=xx-intervallo:xx1=xx1-intervallo:posizione2=xx:verde=((xx-100)/10
      IF xx(-lOO THEN xx-100,xxl-xx+2,verde-0
LlNE (xx. yy) - (xx1.yy1) .5. bf
      GOSUB cambio.colore
END IF
RETURN
cursore3:
IF MOUSE(l) )posizione3 THEN
      LINE(xxx.yyy)-(xxxl.yyyl) .3.bf
      xxx-xxx+intervallo:xxx1=xxx1+intervallo:posizione3=xxx:blu=((xxx-100)/1<br>IF xxx>=300 THEN xxx-300;xxx1=xxx+2;blu=1
      LINE(xxx, yyy) - (xxx1, yyy1) .5. bf
      GOSUB cambia.colore
      RETURN
END IF
IF MOUSE(1)(posizione3 THEN
      LINE(xxx.yyy)-(xxx1.yyy1),3.bf<br>xxx=xxx-intervallo:xxxl-xxxl-intervallo:posizione3=xxx;blu=((xxx-100)/10<br>IF xxx<=100 THEN xxx-100;xxx1=xxx+2;blu=0
      LI NE(xxx. yyy) - (xxx 1 • yyy 1) . 5 . bf
      GOSUB cambia. colore
END IF
RETURN
associa:
PALETTE 6.rosso.verde.blu
RETURN
ripristina:
PALETTE 6.0.0.0
RETURN
lenta:
lenta-l:rapida-O:intervallo-l
GOSUB colore. icone
RETURN
rapida:
rapida-l: lenta-O: intervallo-IO
GOSUB colore. icone
RETURN
fine:
SCREEN CLOSE 1
SYSTEM
cambia. colore:
PALETTE 7.rosso.verde.blu<br>LOCATE 22.52;COLOR 1.3;PRINT USING "#.##";ros<br>LOCATE 22.59;COLOR 1.3;PRINT USING "#.##";ver<br>LOCATE 22.66;COLOR 1.3;PRINT USING "#.##";blu
RETURN
colore. icone:
 IF ropido-l THEN
LINE(100.52)-(155.65) .4.bf
LOCATE 8.14,COLOR 1.4,PRINT "RAPIDA
        ELSE
     LINE(100.52)-(155.65) .3.bf
LOCATE 8.14,COLOR 1.3,PRINT "RAPIDA
END lF
IF lenta-l THEN
     LINE(248.52)-(298.65) .4.bf
LOCATE 8.33,COLOR 1.4,PRINT "LENTA
         ELSE
     LI NE(248.52) - (298.65) .3. bf
LOCATE 8.33,COLOR 1.3,PRINT "LENTA
END IF
RETURN
```
senti una conica. una di primo grado un fascio di rette parametrico in kappa e due disequazioni i limiti inferiori e superiori delle incognite. Come appreso in terza liceo scientifico un sistema misto serve a determinare il numero di intersezioni esistenti tra una conica e le varie rette del fascio identificate dagli infiniti valori del parametro kappa. Dette intersezioni rappresentano le soluzioni del sistema e, se le equazioni componenti il sistema sono state ricavate per via analitica dal testo di un problema, le soluzioni del problema stesso. L'utilità del programma è dunque ristretta a problemi di questo tipo ed esso è perciò rivolto a un pubblico che abbia in qualche modo a che fare con la geometria analitica e quindi, in primis, agli studenti. Il programma sfrutta fin troppo le caratteristiche dell'Amiga per quanto concerne gli input. Tutto è infatti controllato tramite menu a discesa anche se manca la gestione dell'interrupt ME-NU. All'atto dell'esecuzione ci si trova di fronte a un video diviso in quattro finestre. La più grande è etichettata come «Finestra richieste»: in essa appariranno tutti gliinput. Le altre tre potrebbero definirsi output window: in ognuna di esse compariranno rispettivamente i dati dell'ultimo luogo geometrico prescelto, dell'ultimo fascio di rette e degli ultimi limiti per la x e per la y. I menu a nostra disposizione sono tre ma al primo accesso due solamente sono attivi: Richiesta e Extra. All'interno di Richiesta possiamo scegliere tra Circonferenza, Parabola, Ellisse, Iperbole, Fascio di Rette e Limiti. Perché il programma abbia i dati minimi su cui operare dobbiamo inputare uno dei quattro luoghi possibili, un fascio di rette e i limiti delle incognite. Per i luoghi l'unica limitazione è che la parabola abbia l'asse di simmetria parallelo all'asse delle ipsilon mentre per le rette non si accettano fasci paralleli ad uno dei due assi cartesiani. Il parametro può essere anche di primo e di secondo grado: unica precauzione è quella di dare i coefficienti ridotti assolutamente a forma normale, cioè a dire, non -(k+ 1). bensì -k-1 senza parentesi. Data almeno la prima terna di dati necessari diviene attivo il menu Visualizzazione. AI suo interno troviamo Testo e Risposta. L'opzione Testo serve solo a far «tornare in superficie» le tre output window iniziali dopo essere state coperte parzialmente dall'output del grafico. Tale output è provocato dalla seconda opzione di Visualizzazione, Risposta, che disegna nella «Finestra richieste» opportunamente modificata in «Grafico» un piano cartesiano con luogo e rette limite più altre rette tratteggiate in corrispondenza di valori finiti dei limiti delle incognite diversi da zero. Inoltre compare una quinta finestra contenente la vera e propria risposta del problema cioè gli intervalli del parametro per cui si hanno soluzioni ed il numero delle soluzioni. AI menu Extra non restano che le intuitive opzioni Finisci e Ricomincia più l'oscura Limiti di ricerca. Quest'ultima fa riferimento a un parametro essenziale per l'algoritmo risolutivo usato dal programma e che ora brevemente illustro. Per progettare il programma mi sono basato su una semplice e, ovviamente limitativa, osservazione: i limiti degli intervalli di kappa che compaiono nelle soluzioni dei sistemi misti sono assai piccoli, praticamente mai superiori alla ventina. Così almeno è stato per tutti quelli che ho risolto da studente e per quelli provati su questo mio programma. Partendo insomma dalla fine ho deciso di limitare il campo entro cui possa variare il parametro. Il valore di default per questo limite è venticinque che ritengo più che adeguato. Il problema è piuttosto che molti sistemi presentano soluzioni per kappa compreso tra un limite finito e un altro infinito se non addirittura tra meno e più infinito. In questo caso il programma fa una grossolana estrapolazione: se si hanno soluzioni per kappa uguale al limite inferiore di ricerca allora un primo limite di kappa sarà meno infinito e allo stesso modo se ci sono soluzioni per kappa uguale al limite superiore di ricerca allora nella risposta comparirà più infinito. L'opzione Limiti di ricerca serve a rendere il più accurata possibile la risposta compatibilmente col tempo che si è disposti ad aspettare. In condizioni di default il tempo di calcolo è di poco inferiore al minuto. Il disegno richiede poi qualche altro secondo ma il risultato è sufficientemente accurato: imprecisioni possono comparire solo in casi limite quando nel caso di fasci propri il coefficiente angolare cresca molto in fretta. Per calcolare «realmente» il numero di soluzioni del sistema il programma dispone di diverse funzioni che dati i coefficienti del luogo e di una retta del fascio ritornano il valore del discriminante e, se

non negativo, le due radici. Le rette del fascio prese inconsiderazione dal loop principale non sono ovviamente tutte le infinite possibili: la precisione nell'attribuzione dei valori di kappa è del centesimo. Se però il ciclo principale affrontasse la ricerca direttamente con un passo di un centesimo impiegherebbe molto tempo. In realtà c'è un primo ciclo con step pari a 0.25 che individua degli intorni dei limiti di kappa che poi vengono determinati in un secondo ciclo con step di un centesimo. Il guadagno di tempo è considerevole: il rovescio della medaglia è che non si potranno rilevare intervalli di kappa più piccoli di 0.25. Anche qui è stata l'esperienza a farmi considerare questo limite più che accettabile. Comunque lo step del ciclo principale è controllato dalla variabile kincr definita in cima al programma e dunque facilmente modificabile. E con questo credo di aver detto tutto. In ogni caso l'uso del programma rende assai meglio l'idea di cosa possa e non possa fare.

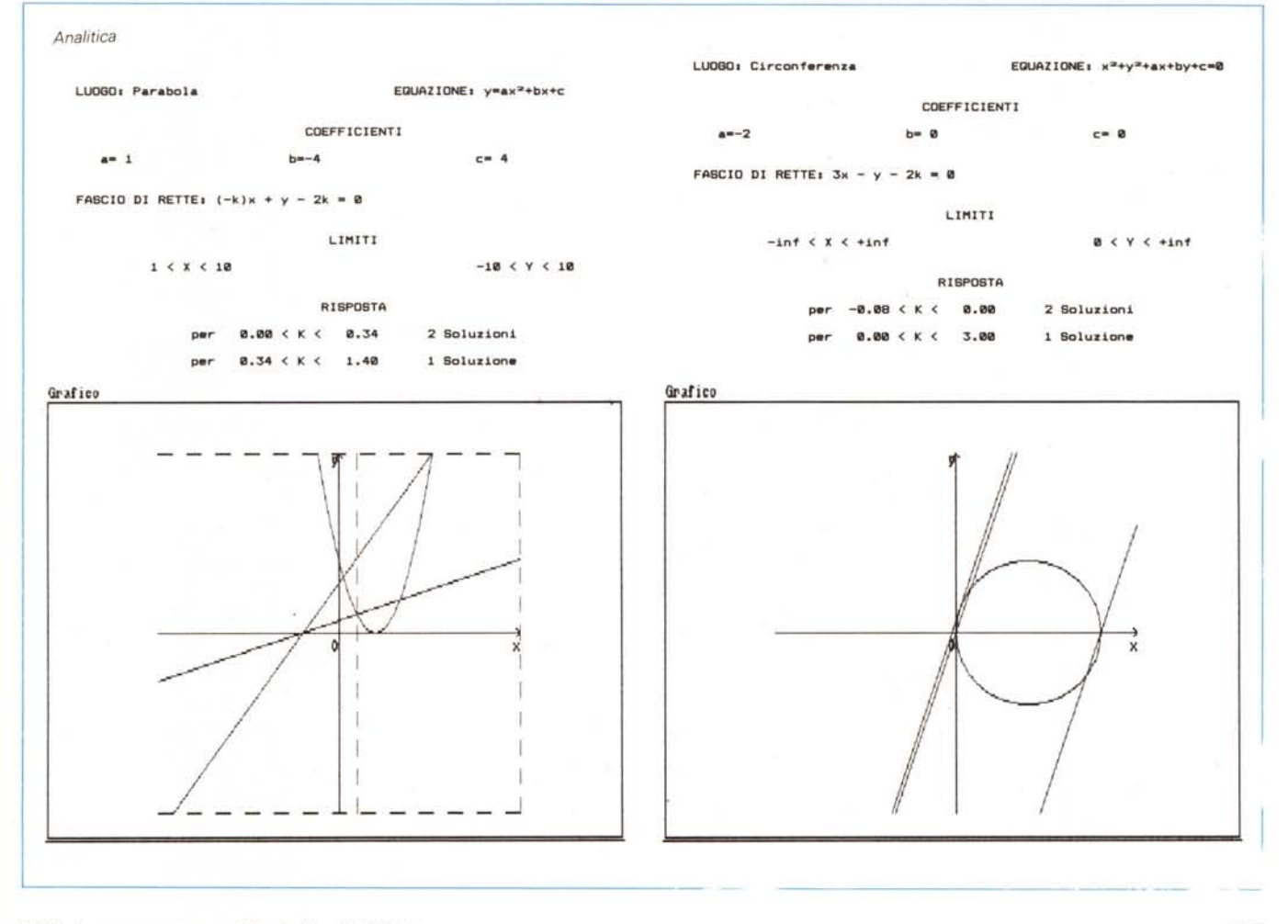